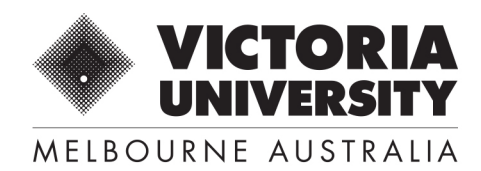

## HELP TO ACCESS VU INTERNATIONAL'S ADMISSIONS PORTAL

## **Education Agents**

Enter your username and password to login. You can use your email address as a username.

If you see these errors when trying to log in:

- Invalid username/password.
	- o Click **Forgotten Your Password** to get a password reset link. You will have **24 hours** to follow the link to reset your password. Remember to check your spam account for the email.
	- o If you don't receive the email, you may not have a valid account. Contact your Regional Recruitment Manager to make sure your account is Active.
- Agent Agreement expired.
	- o Contact your Regional Recruitment Manager at VU to review your Agent Agreement.

## **VU staff members**

Log in to your account by:

- Logging in to MyVU Portal.
- Following the link to EAAMS (near the bottom of the list).

You do not need a separate password for EAAMS.

If you cannot access your MyVU Portal, please contact IT.

If you encounter an error when you click on the link to EAAMS, please take a screenshot of the error and send it to **[Administrator.EAAMS@vu.edu.au](mailto:Administrator.EAAMS@vu.edu.au)**